### **Oracle Financial Services Analytical Applications Infrastructure**

**Data Model Management Troubleshooting Guide**

**Release 8.0.x**

**December 2021**

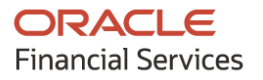

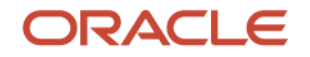

OFS AAI Data Model Management Troubleshooting Guide

Copyright © 2021 Oracle and/or its affiliates. All rights reserved.

This software and related documentation are provided under a license agreement containing restrictions on use and disclosure and are protected by intellectual property laws. Except as expressly permitted in your license agreement or allowed by law, you may not use, copy, reproduce, translate, broadcast, modify, license, transmit, distribute, exhibit, perform, publish, or display any part, in any form, or by any means. Reverse engineering, disassembly, or decompilation of this software, unless required by law for interoperability, is prohibited.

The information contained herein is subject to change without notice and is not warranted to be errorfree. If you find any errors, please report them to us in writing.

If this is software or related documentation that is delivered to the U.S. Government or anyone licensing it on behalf of the U.S. Government, then the following notice is applicable:

U.S. GOVERNMENT END USERS: Oracle programs, including any operating system, integrated software, any programs installed on the hardware, and/or documentation, delivered to U.S. Government end users are "commercial computer software" pursuant to the applicable Federal Acquisition Regulation and agency-specific supplemental regulations. As such, use, duplication, disclosure, modification, and adaptation of the programs, including any operating system, integrated software, any programs installed on the hardware, and/or documentation, shall be subject to license terms and license restrictions applicable to the programs. No other rights are granted to the U.S. Government.

This software or hardware is developed for general use in a variety of information management applications. It is not developed or intended for use in any inherently dangerous applications, including applications that may create a risk of personal injury. If you use this software or hardware in dangerous applications, then you shall be responsible to take all appropriate fail-safe, backup, redundancy, and other measures to ensure its safe use. Oracle Corporation and its affiliates disclaim any liability for any damages caused by use of this software or hardware in dangerous applications.

Oracle and Java are registered trademarks of Oracle and/or its affiliates. Other names may be trademarks of their respective owners.

Intel and Intel Xeon are trademarks or registered trademarks of Intel Corporation. All SPARC trademarks are used under license and are trademarks or registered trademarks of SPARC International, Inc. AMD, Opteron, the AMD logo, and the AMD Opteron logo are trademarks or registered trademarks of Advanced Micro Devices. UNIX is a registered trademark of The Open Group.

This software or hardware and documentation may provide access to or information about content, products, and services from third parties. Oracle Corporation and its affiliates are not responsible for and expressly disclaim all warranties of any kind with respect to third-party content, products, and services unless otherwise set forth in an applicable agreement between you and Oracle. Oracle Corporation and its affiliates will not be responsible for any loss, costs, or damages incurred due to your access to or use of third-party content, products, or services, except as set forth in an applicable agreement between you and Oracle.

For information on third party licenses, click [here.](https://docs.oracle.com/cd/E61555_01/licensing.htm)

### **Document Control**

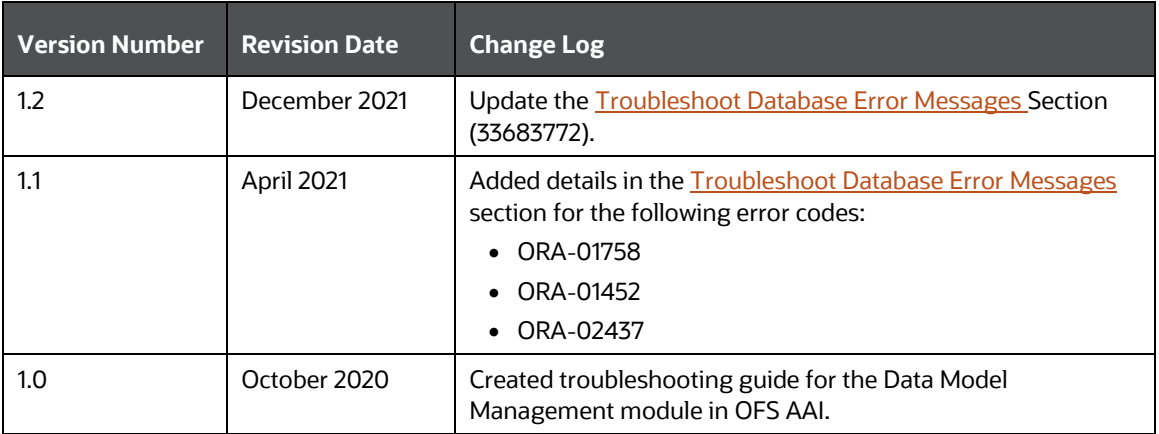

# **Table of Contents**

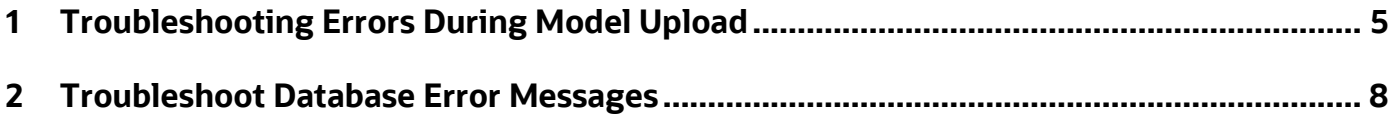

### <span id="page-4-0"></span>**1 Troubleshooting Errors During Model Upload**

This section details about the common errors faced during the model upload process in the Data Model Management module in OFS AAI and the steps to troubleshoot the problem.

*1. In case of any data Model Upload failure, where do I find the logs associated with failure?*

Check for errors in the following log files present in the respective directory:

- Ftpshare/<INFODOM>/logs
- \$FIC\_HOME/ficapp/common/FICServer/bin/nohup.out
- ETLService.log from \$FIC HOME/logs

#### *2. Model Upload failed with the following error, what do I do? "Model Upload Failed. Unable to fetch the necessary stylesheet. Aborting the model upload process"*

You get this error if the Model Upload process is unable to find the correct version of the XSL file required to transform the uploaded ERwin XML file. Check whether the ERwin model version is supported by the current OFSAA version.

Perform the following steps to do further analysis:

**1.** Open the input datamodel.xml file and find the value of the tag <FileVersion=>:

For example: If FileVersion="9.70.2293", the ERwin version is 97.

**2.** Verify whether the respective ERwin version folder exists in the \$FIC\_HOME/ficapp/common/FICServer/conf folder with Erwin.xsl in it.

For example: \$FIC\_HOME/ficapp/common/FICServer/conf/Erwin97/Erwin.xsl

#### *3. Sliced Model Upload is successful; however, column changes are not reflected in the schema. What do I do?*

<span id="page-4-2"></span>Sliced Model Upload checks the model version, which is a model level UDP named "VERSION", to decide whether the sliced model definition should be considered over the base model version for common entities. When the SLICE and BASE models have common tables and if the entity version of the BASE model is higher than that of the SLICE model, then entity in the BASE model is retained.

Correct the "VERSION" model level UDP and proceed with the Model Upload process.

For more information, see the **[Model Versioning](https://docs.oracle.com/cd/E60058_01/PDF/8.0.9.x/8.0.9.0.0/AAI_HTML/index.htm#t=Model_Versioning.htm)** section in the OFSAAI User Guide.

#### *4. Model Upload session terminated abruptly during Object Registration. How do I retrigger Object Registration?*

The RegisterObjects utility is used to perform the object registration separately if it is failed during the Model Upload process. You can execute the shell script file (RegisterObjects.sh) from the command line. The utility is present in the \$FIC\_HOME/ficapp/common/FICServer/bin folder.

<span id="page-4-1"></span>To run the utility directly from the console:

- **3.** Navigate to \$FIC\_HOME/ficapp/common/FICServer/bin.
- **4.** Open RegisterObjects.sh and enter the following arguments in the file:
	- Sinfodom> Refers to the DSN name. Change the infodom name to which Object Registration should be performed
- **5.** Execute the script using the command:

./RegisterObjects.sh

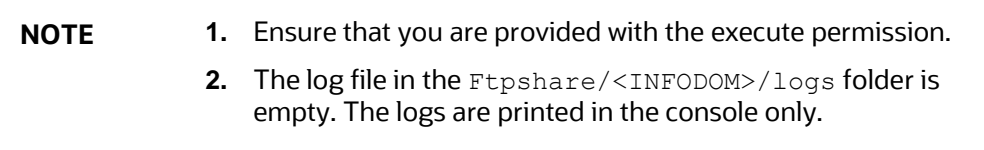

#### *5. I got the following error, what should I do? "Model upload failed with OUT OF MEMORY ERROR .....[Java heap Space] . check nohup.out for error"*

Check the XMX value set for X\_ARGS\_APP environment variable in the .profile file.

The recommended memory is 10 times the size of the ERwin XML file being uploaded. Alternatively, if your system does not have the required memory size, increase the memory size to the extent possible based on the current system memory available. Retrigger Model Upload.

*6. Sliced Model Upload failed with the following error, what do I do?: "Base Table version for the table <TABLE\_NAME> is null. The OFSAA entity metadata repository is inconsistent. Please execute object registration before doing model upload to correct the repository data."*

You get this error when the Version column in the REV\_TABLES\_B table is NULL. The Version column is required to compare the version of a table in the datamodel with that in the database to determine whether the table changes should be applied or not. If the version is lower in the datamodel, the changes are ignored.

Perform the following steps:

- **1.** Trigger Object Registration using the RegisterObjects.sh utility. For more details, see [Object Registration.](#page-4-1)
- **2.** Proceed with the Sliced Model Upload.

#### *7. Model Upload failed with the following error, what do I do? "There is a duplicate column in this Table ....Column Name is <Column Name>"*

Perform the following steps:

- **1.** Identify the duplicate columns in the ERwin XML file and delete or correct the duplicate column names from the ERwin datmodel.
- **2.** Proceed with the Model Upload process.

#### *8. Sliced Model Upload failed with the following error, what do I do? "java.lang.Exception: Base Document Object is null for infodom <INFODOM NAME>"*

You get this error if you try to do a Sliced Model Upload prior to New Model Upload. Ensure that you use the New Model Upload option if you are uploading a model for the first time. Sliced Model Upload can be done only for subsequent model uploads.

*9. Model Upload tables are created in Metadom rather than Datadom for Hive Infodom. Why is it so?*

In case of HIVE Information Domain, the Metadom schema points to RDBMS database where all the object registration tables are maintained. The Datadom schema points to Hadoop.

While performing Model Upload for Hive Infodom, verify that the Metadom and Datadom are selected properly during the Infodom creation from the *Information Domain* window.

#### *10. I triggered Model Upload from UI, but no entry is present in the Model Upload Summary window. Why is it so?*

This error occurs in versions prior to 8.0.6.2 only. This issue is fixed in 8.0.6.2 and higher versions.

Perform the following steps:

- **1.** Check for any allowlisting errors thrown in the fusionsubsystem logs/catalina.out file.
- **2.** Input proper values. For example: Name, Filename
- **3.** Re-trigger the Model Upload process.
- *11. Sliced/Incremental Model Upload is failing with duplicate constraint name. What do I do?*

This error occurs if your upgrade path is from 7.x to 8.0.2.0.0 or you installed your application using 8.0.2.0.0 full installer.

- **1.** Run the Update Constraints utility released as part of 802 one-off Patch 23251358-Object Registration is failing with duplicate Constraint Names. For more information, see the *Update Constraints Utility* section in [OFSAAI Installation Guide 8.0.2.2.0.](https://docs.oracle.com/cd/E60058_01/PDF/8.0.2.x/8.0.2.2.0/OFSAAI_Installation_Guide_8.0.2.2.0.pdf)
- **2.** Re-trigger the Model Upload process.
- *12. Sliced/Incremental Model Upload is failing with "<Column\_Name> cannot be deleted as the table has data for this column or the table doesn't exist and might have been dropped manually" message. What do I do?*

To resolve this issue, follow these steps:

- **1.** Clear any existing data in the columns.
- **2.** In case, columns have been manually dropped, recreate them.
- **3.** Re-trigger the Model Upload process.

# **2 Troubleshoot Database Error Messages**

<span id="page-7-0"></span>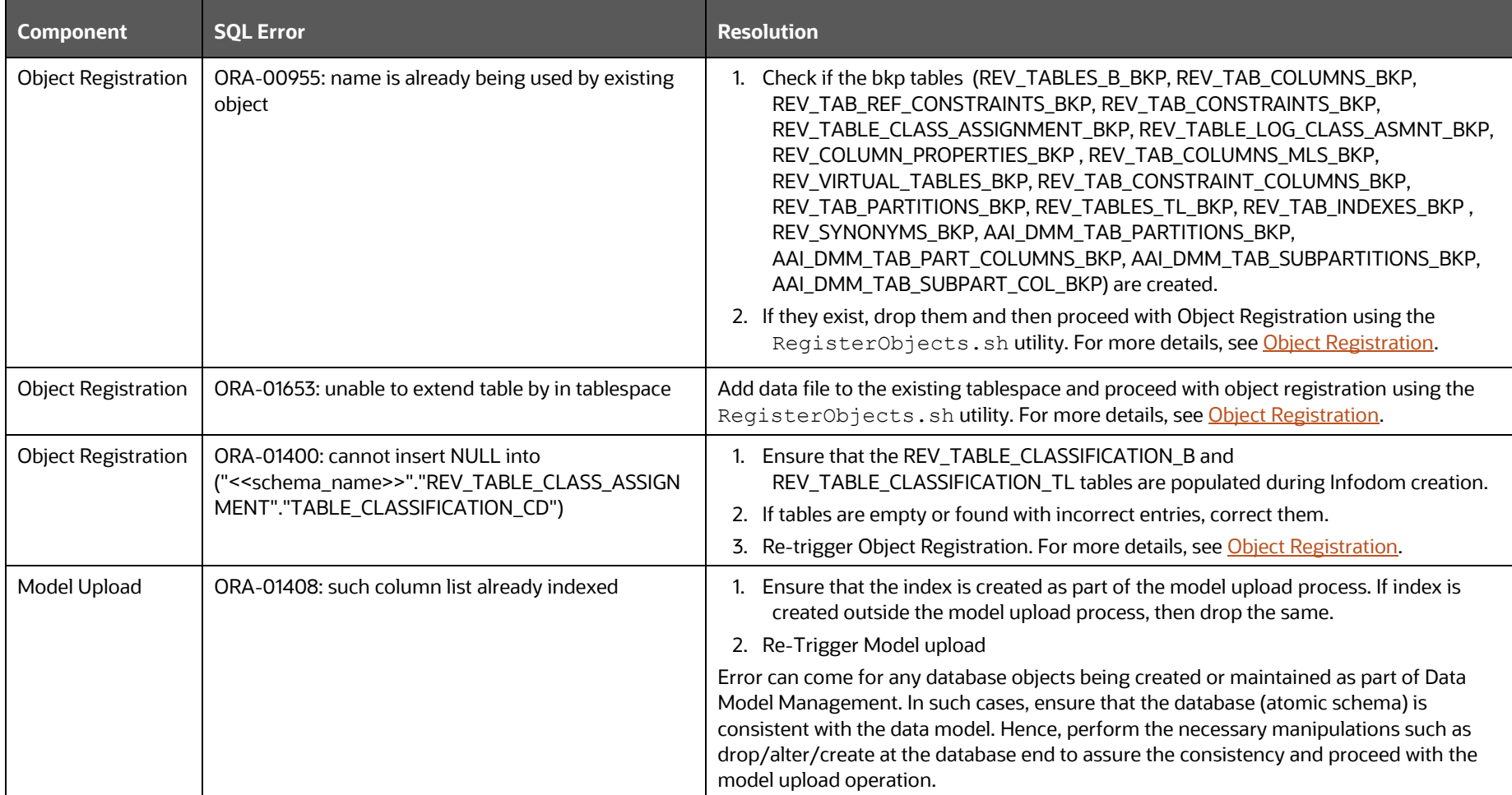

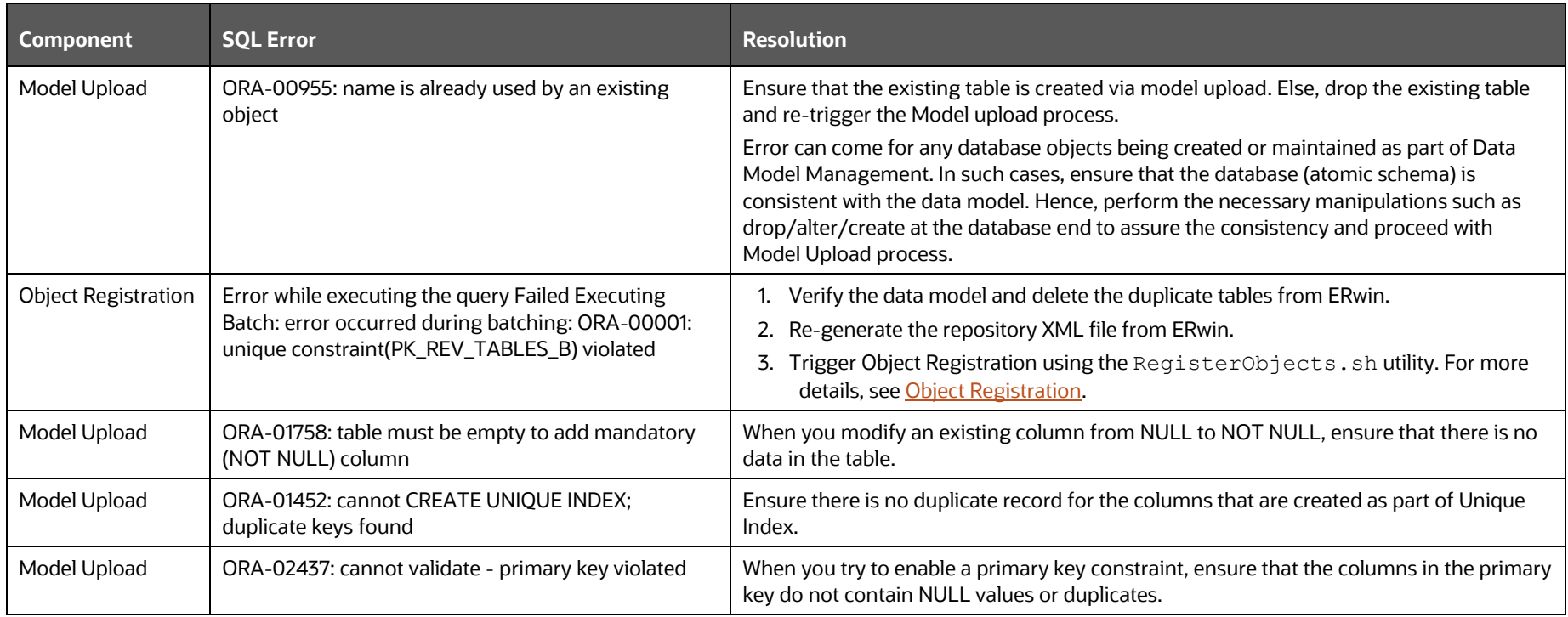